# <span id="page-0-0"></span>**WCM RELEASE NOTE External Information Release V 2.61 12th of March 2012**

**Date May 2012**

**Author Georg Kandziora D-Version V2.62\_1 11.05.2012 Chapter 3 added**

**Pages 11**

#### **Inhaltsverzeichnis**

**[WCM Release Note](#page-0-0) 1**

- **1. [Second Flat Rate Claim Process abolished as of 16.04.2012](#page-0-1) 1**
- **1.1. [Business Reason](#page-0-2) 1**
- 
- **2. [Changes](#page-1-1) 2**
- **2.1. [WCM WEB User](#page-1-2) 2 2.1.1. 2 nd [FR as is for WCM WEB](#page-1-3) 2**
- **1.2.** [Process after 16.04.2012](#page-1-0)<br> **2.** Changes<br> **2.1.** WCM WEB User<br> **2.1.1.**  $2^{nd}$  FR as is for WCM WEB<br> **2.1.2.** Help Desk Approval Process for WCM WEB<br> **2.1.2.1.** Request the  $2^{nd}$  Workorder at Service Desk<br> **2.1.2.2. 2.1.2. [Help Desk Approval Process for WCM WEB](#page-2-0) 3**
- **2.1.2.1. Request the 2nd [Workorder at Service Desk](#page-2-1) 3**
- **2.1.2.2. [Approval by Service Desk](#page-3-0) 4**
- 
- **2.2. B2B [Service Partner](#page-4-0) 5 3. Step by Step in WCM WEB - [Excerpt from Handlings Guide](#page-4-1) 5**

## <span id="page-0-2"></span><span id="page-0-1"></span>**1. Second Flat Rate Claim Process abolished as of 16.04.2012 1.1. Business Reason**

As you have been informed by your local Service Management, to unite different handling for the same process and due to new requirements to measure service processes in all CEMEA&I countries MBG PAM has decided together with IS to change the "2nd Flat Rate Process" from April 16<sup>th</sup> onward. WCM WEB user can claim a second flat rate by the Help Desk Approval process already in place for WCM WEB since November 2011. B2B Service Partners have to contact the FTS Service Desk to open a second Workorder for the same Serial Number if necessary.

The new process looks the following:

- 1. First WO is executed and claimed as usual, no change here
- 2. If same SN needs to be serviced within the frozen zone (mainly 7 days) the ServicePartner (SP) needs ServiceDesk approval. This is valid for self assigned as well as ServiceDesk assigned WO. Note: B2B SP have to get the ServiceDesk approval as well. They cannot open again a WO on the same SN.
- 3. If granted, the SP executes the  $2<sup>nd</sup>$  repair and can claim the WO via **WCM**

For more details please see below.

#### <span id="page-1-0"></span>**1.2. Process after 16.04.2012**

WCM WEB Users follow the Help Desk Approval Process. B2B SPs have to call Help Desk to open 2nd Workorder.

#### <span id="page-1-1"></span>**2. Changes**

#### <span id="page-1-3"></span><span id="page-1-2"></span>**2.1. WCM WEB User**

#### **2.1.1. 2 nd FR as is for WCM WEB**

At present for help desk assigned claims in status repair started, in WCM WEB the option to claim a second flat rate is available by action Repair Failed And Double FR

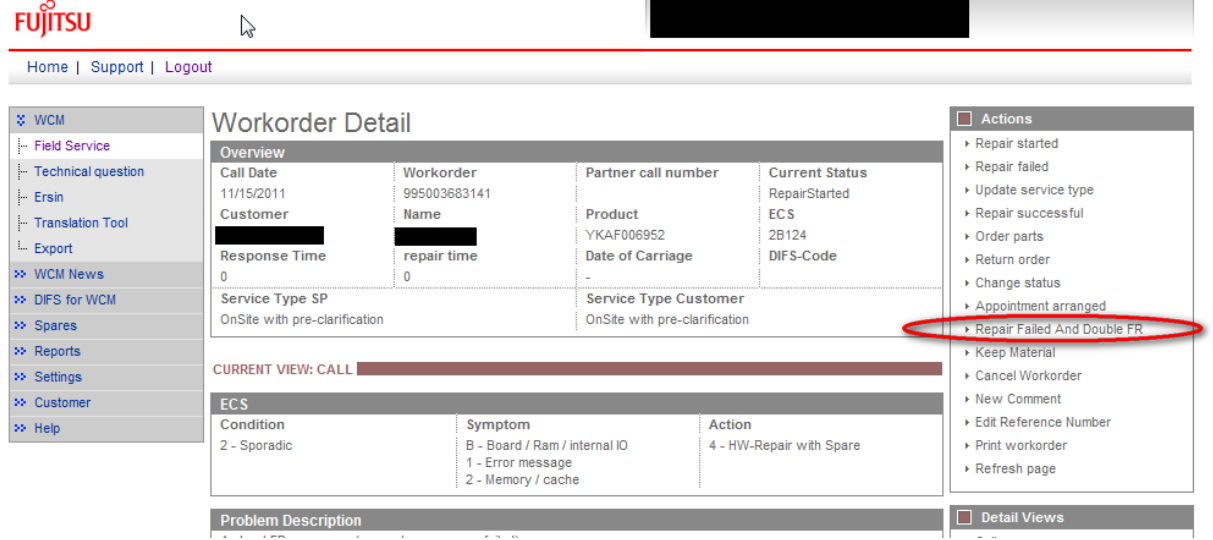

After 16.04.2012 this action button is removed.

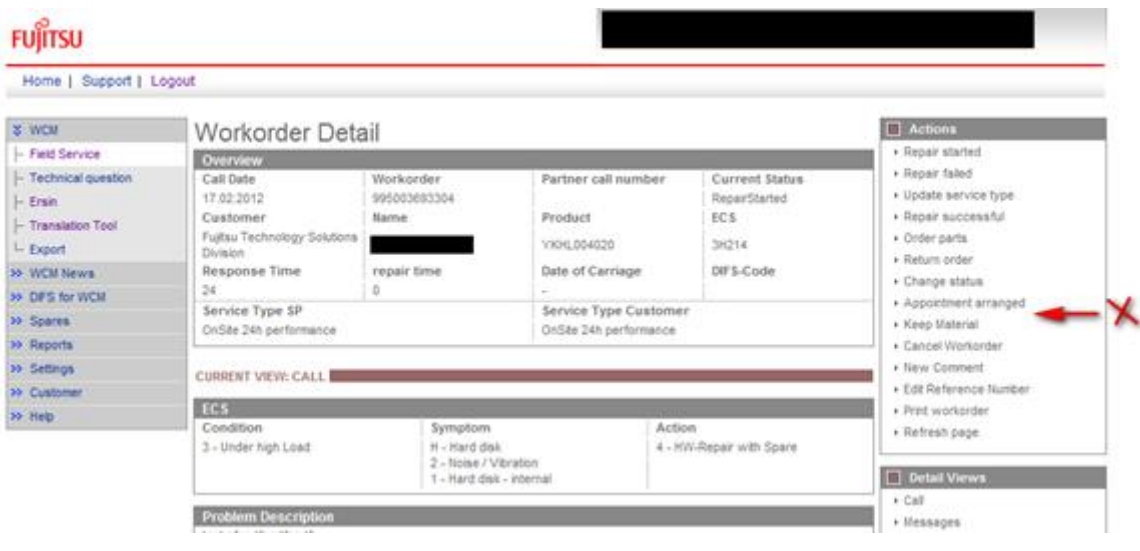

# **2.1.2. Help Desk Approval Process for WCM WEB**

<span id="page-2-0"></span>The Help Desk Approval Process was implemented in February 2011 already. The next chapter gives a short summary to recap.

# <span id="page-2-1"></span>**2.1.2.1. Request the 2nd Workorder at Service Desk**

If within the frozen zone (mainly 7 days) the same asset has another or the same failure, the repeated repair assistant is opened. By selecting a reason from the checklist and entering an explanation the Work Order can be requested at the Service Desk.

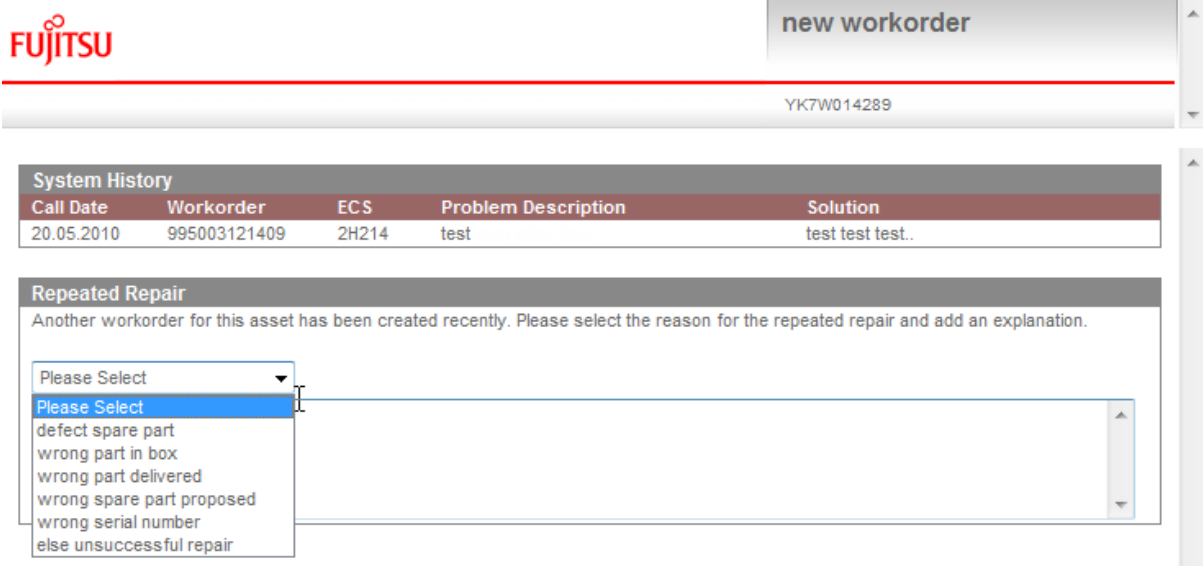

After entering an explanation and pressing "Next", the status changes into HDApproval Pending  $m_{\text{error}}^{\text{o}}$ 

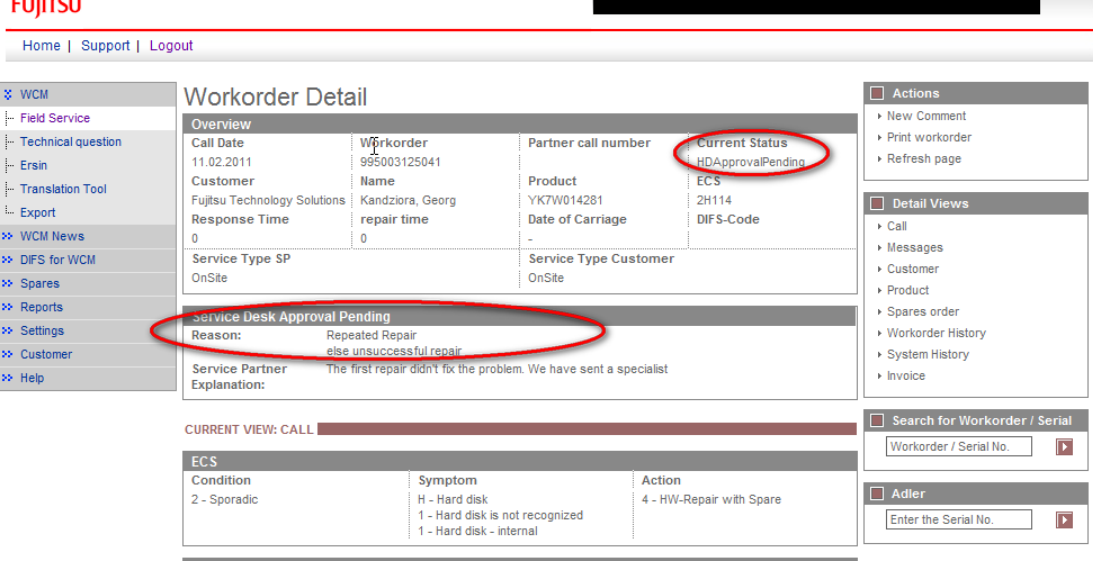

## <span id="page-3-0"></span>**2.1.2.2. Approval by Service Desk**

The WO can be rejected or approved. In WCM the status changes accordingly. If it is approved, the status changes to HDApproved. Subsequently if a Field Change Order applies, the status moves into AssignedFCO or if not, into AssignedAfterHDApproval. Work Orders which are rejected or approved with changes are commented in the Service Desk Comment (see screenshot below). Spare part proposals and Error Codes may have changed during the approval. To proceed with the Work Order, the Service Partner has to accept the changes. This is analog to the process in place for Field Change Orders assigned by WCM.

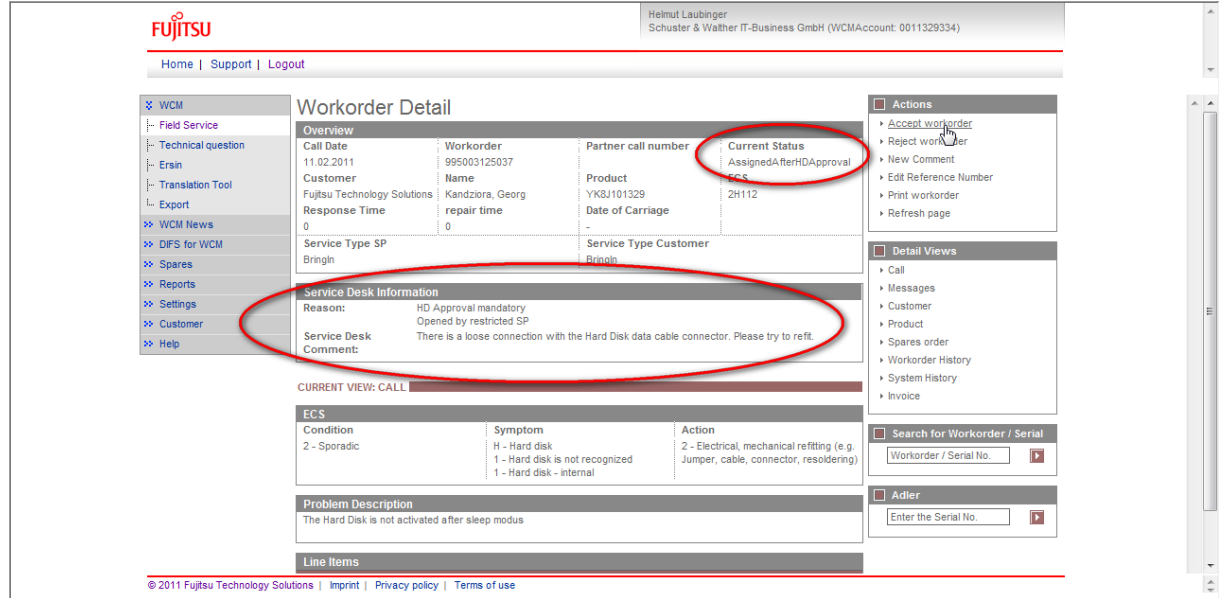

Spare part proposals confirmed or added by the Service Desk are preselected. If the Service Partner selects additional spare parts, this is transparently reported in SAP.

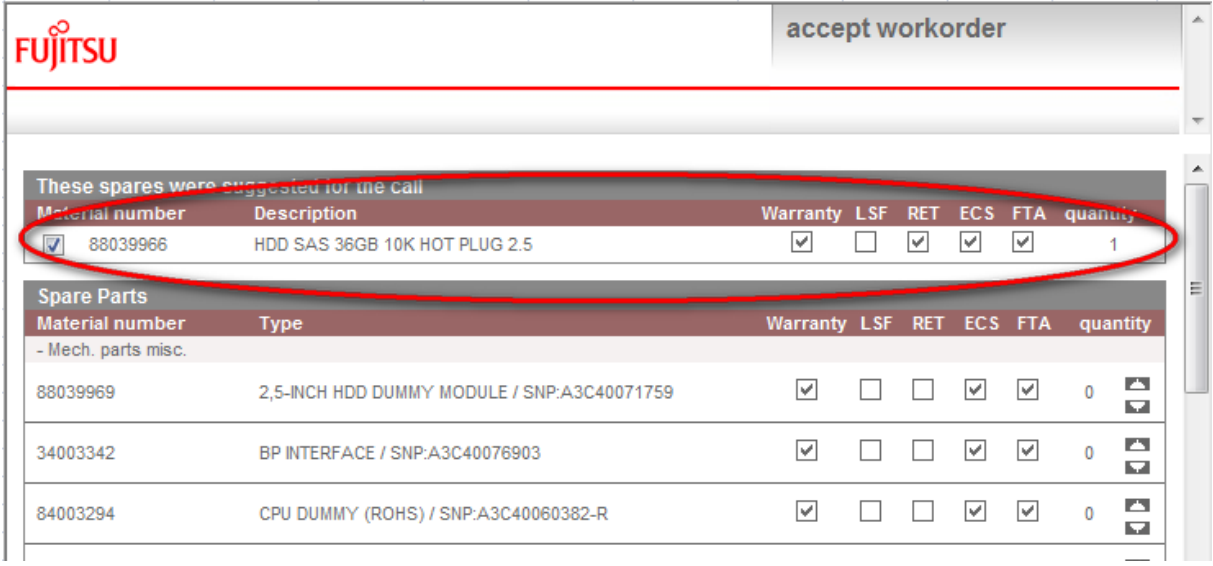

#### <span id="page-4-0"></span>**2.2. B2B Service Partner**

B2B Service Partners have to call Help Desk to open 2nd Workorder. B2B Service Partners who try to claim for a 2<sup>nd</sup> Flat Rate after 31.03.2012 receive a ClaimConfirmation 2.0 message with specific rejection reason:

```
<?xml version="1.0" encoding="UTF-8"?>
<ClaimConfirmation xmlns:core="rrn:org.xcbl:schemas/xcbl/v4_0/core/core.xsd" 
xmlns:xsi="http://www.w3.org/2001/XMLSchema-instance">
  <Envelope>
   <senderID>xxxxxxxx</senderID>
   <receiverID>WCM_web</receiverID>
   <documentType>ClaimConfirmation</documentType>
   <documentVersion>2.0</documentVersion>
  </Envelope>
………
```
<ListOfStatusDetailedInformations>

```
 <StatusDetailedInformation>
```
<StatusCode>**60**</StatusCode>

<ListOfRejectionReasons>

<RejectionReason>**Double FR not allowed**</RejectionReason>

<RejectionReason>**The 2nd FR is no more possible from 30.01.2012.Please** 

**create a new WO and finish the original WO**.</RejectionReason>

</ListOfRejectionReasons>

</StatusDetailedInformation>

</ListOfStatusDetailedInformations>

# <span id="page-4-1"></span>**3. Step by Step in WCM WEB - Excerpt from Handlings Guide**

#### **Chapter 4.2.3 Repair failed - claim Double Flatrate**

[https://secure.ts.fujitsu.com/WCMweb/sheets/WCM-WebUserManual\\_EN\\_V2\\_6\\_20120508.pdf](https://secure.ts.fujitsu.com/WCMweb/sheets/WCM-WebUserManual_EN_V2_6_20120508.pdf)

If the failure cannot be fixed at once and a second repair activity is necessary, another workorder may be claimed. For reasons of process government and active influence on the correct advice for the 2nd deployment on the same incident, this process needs to be controlled by the helpdesk. The former process to claim double flat rate for help desk assigned workorders was abandoned. Since 16.04.2012 the Service Desk Approval process can be used. See Service Desk Approval process for repeated repairs chapter 3.5.2.2. A model case is explained below:

Example: Repair fails because the spare part was defective:

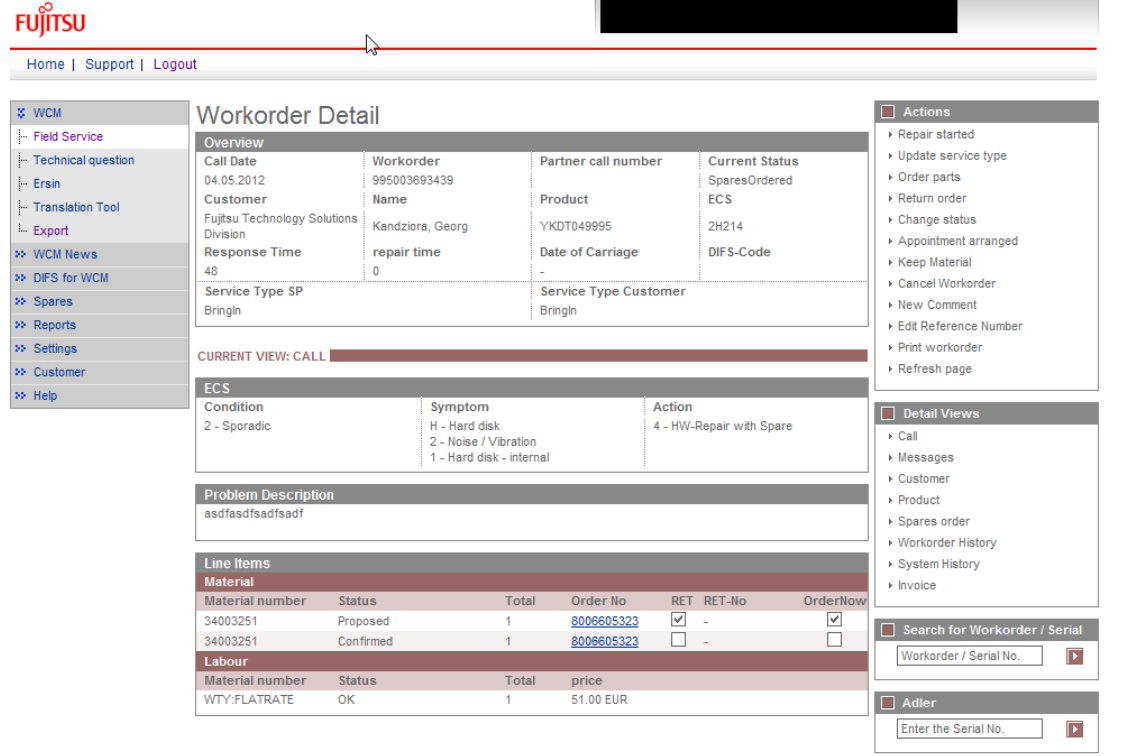

1. Initial State: A Workorder was created and one spare part is ordered by ADEX Order

2. Repair failed: To document the situation for your own overview it is possible to change the status to repair interrupted and enter a reason to the Workorder. This step is optional.

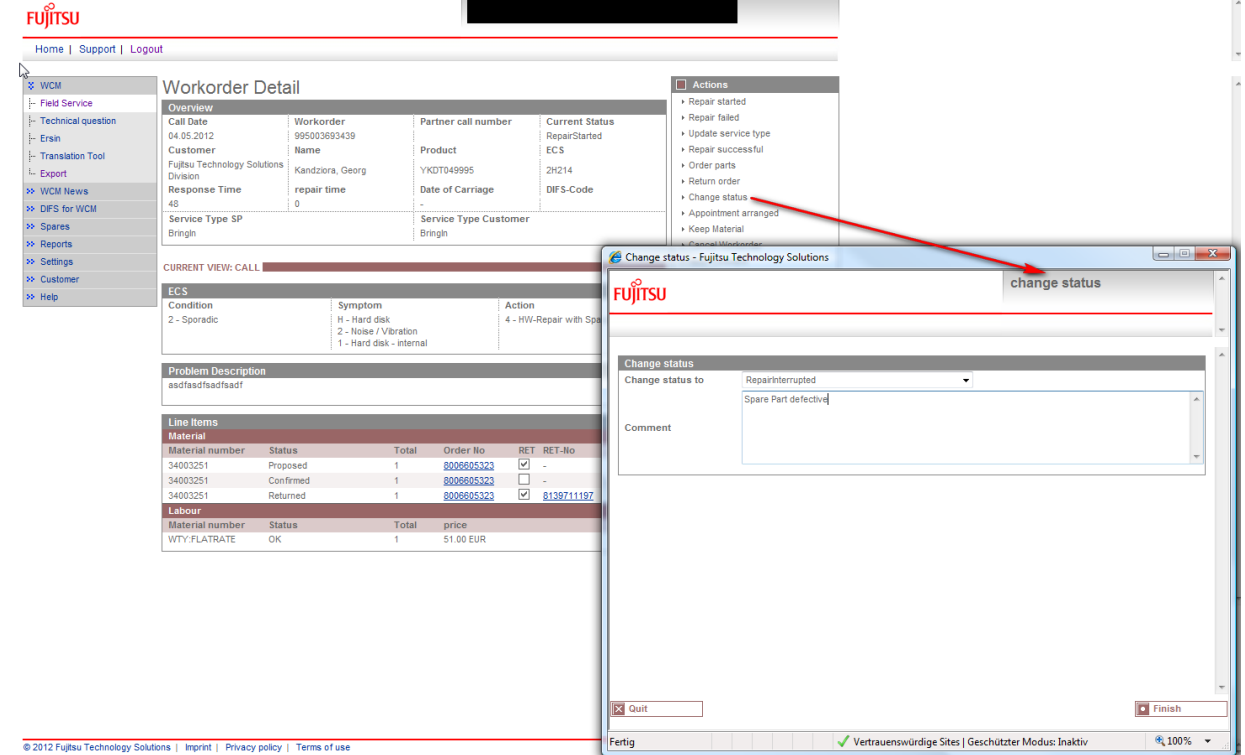

3. Return of defective material by DOA return order: Choose action Return Order and go to complaint

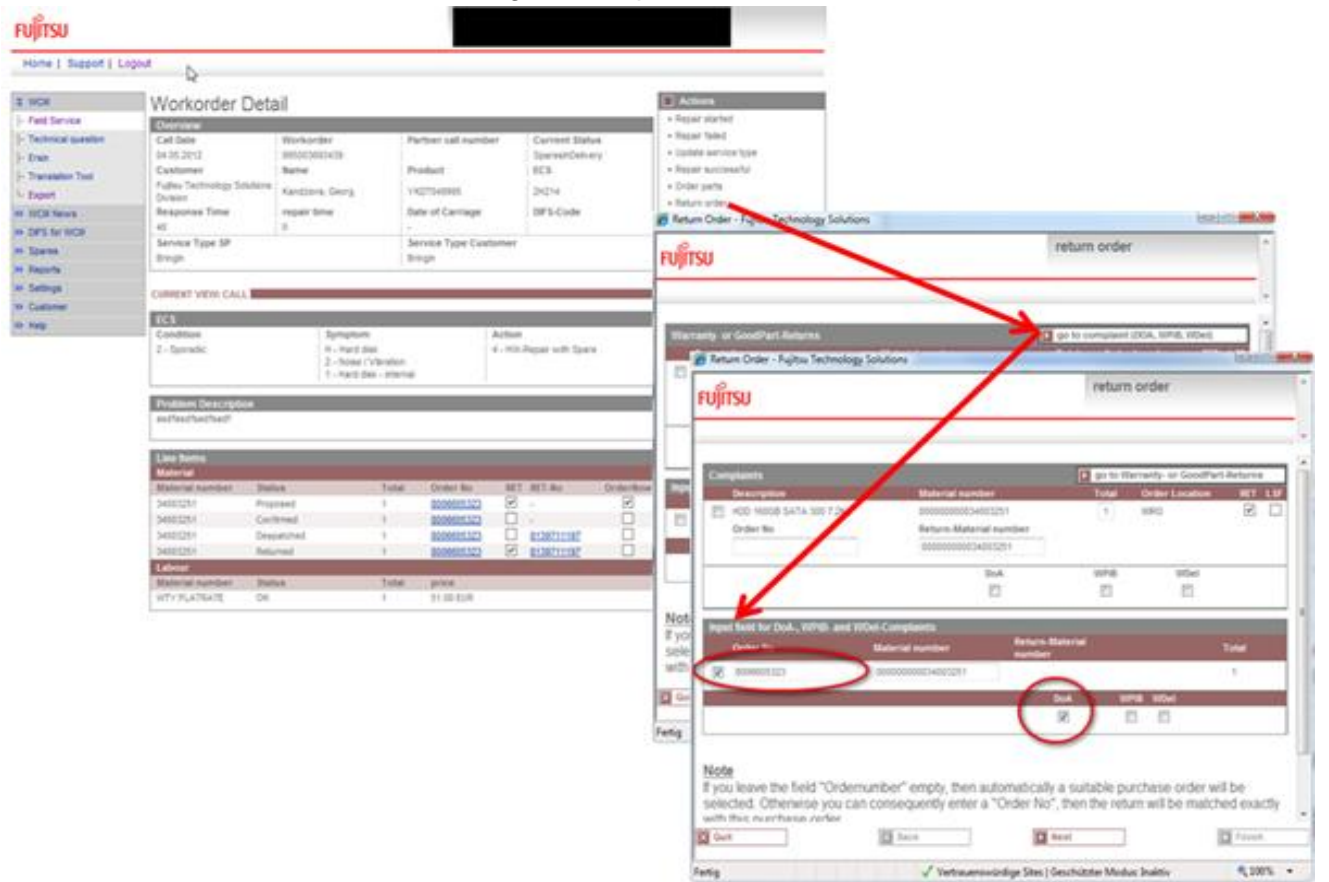

4. Confirmation of complaint order and related return order are updated in WCM WEB

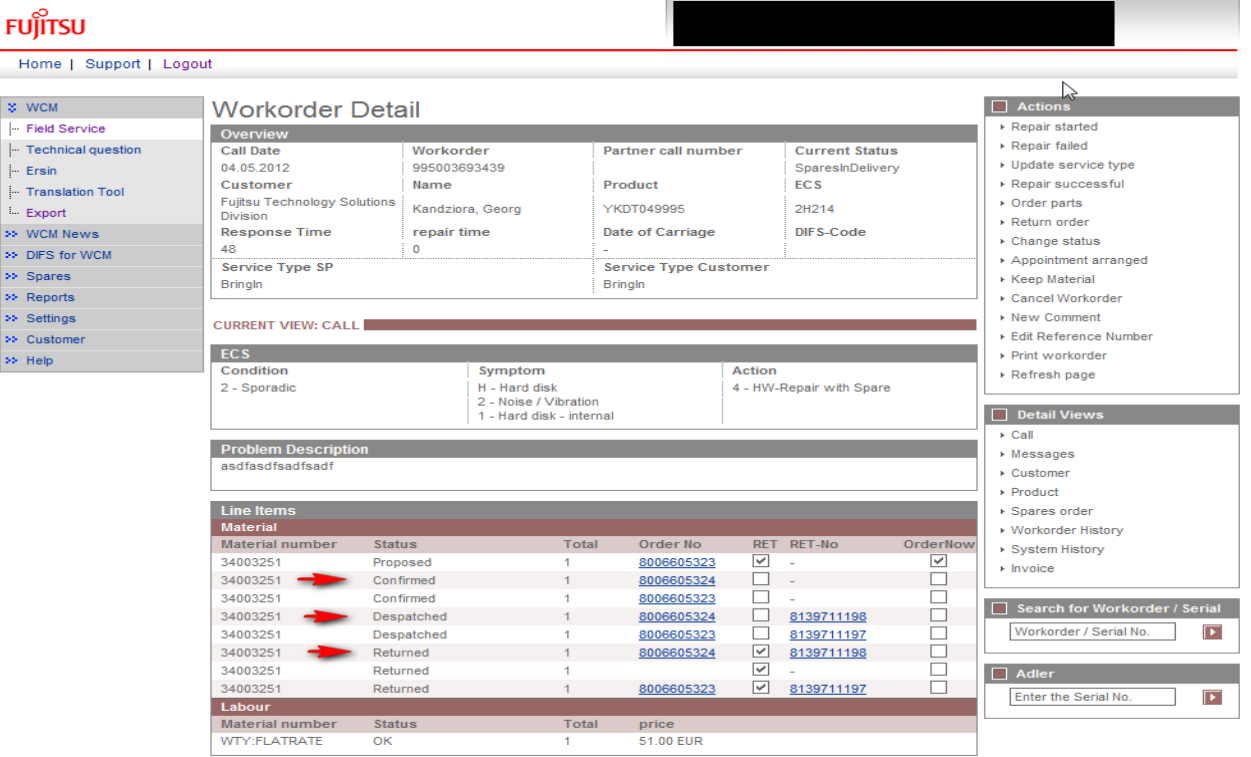

5. Repair Successful and To Claim

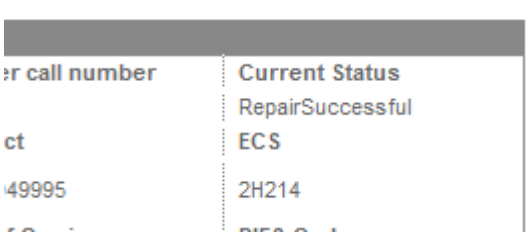

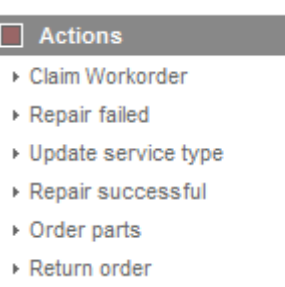

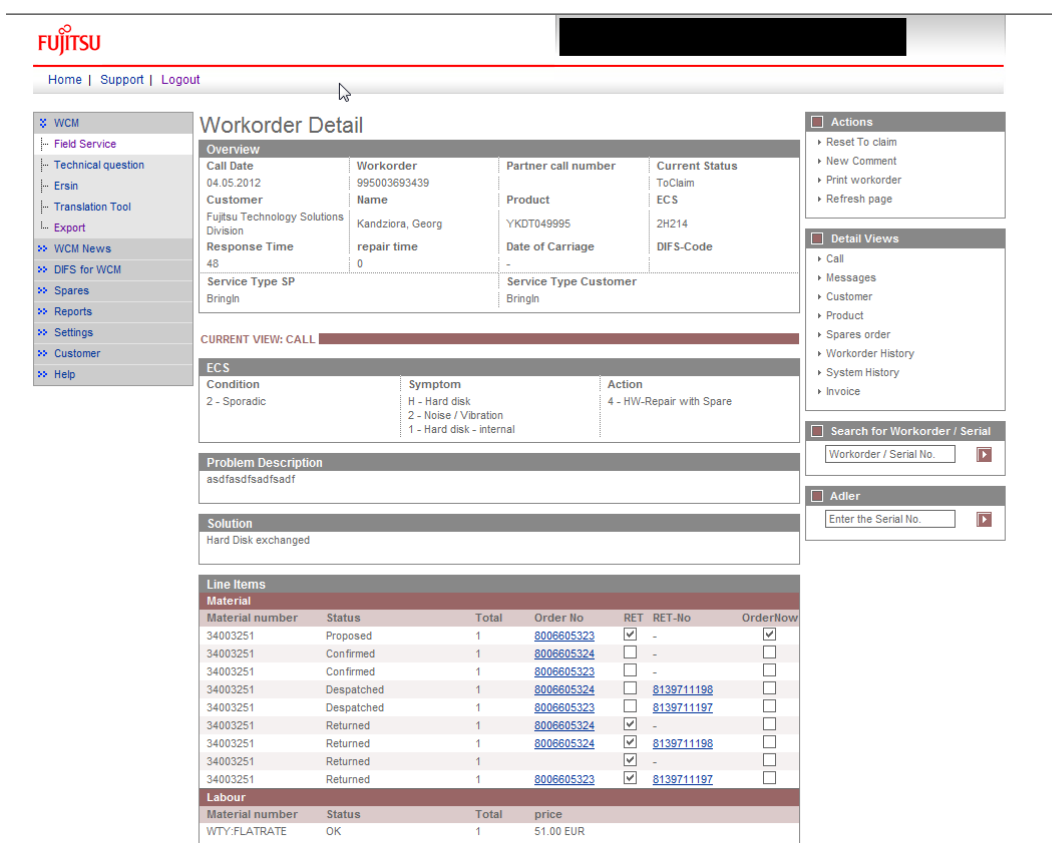

I

6. Accepted by Validation Center after defect parts are returned

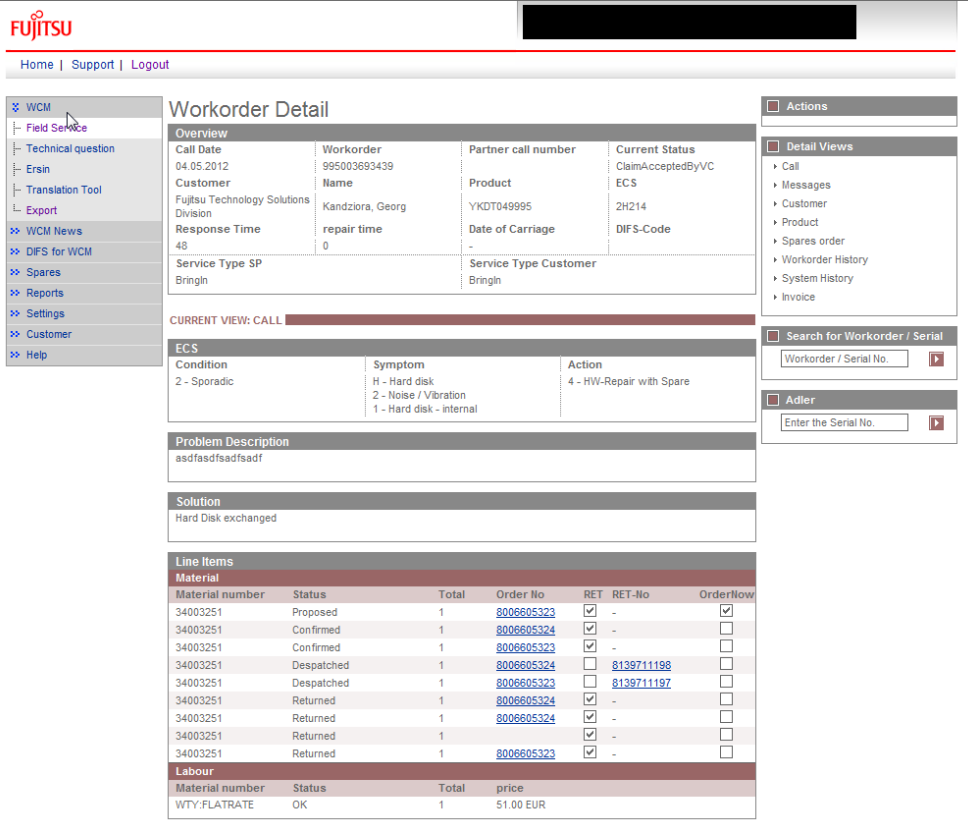

- 7. Claim for 2nd Flat Rate:
	- 7.1. Open a new Service Call for 2nd FR via HDA.
	- 7.2. Select the reason for the repeated repair.

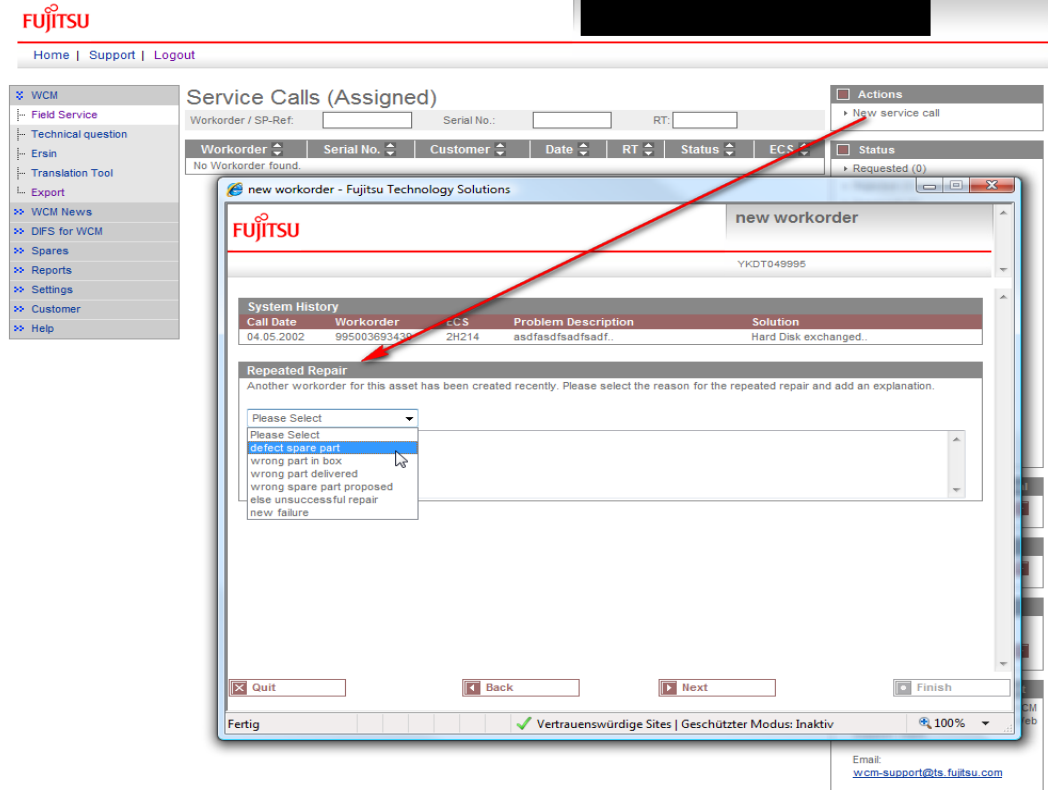

![](_page_9_Picture_31.jpeg)

#### 7.3. Select Action Code O "defective spare"

![](_page_9_Picture_32.jpeg)

7.4. Go to Next without ordering spare parts.

![](_page_9_Picture_33.jpeg)

## 7.5. Wait for Approval from Help Desk

![](_page_10_Picture_25.jpeg)

7.6. Repair Start, Repair Successful, Claim Workorder

![](_page_10_Picture_26.jpeg)